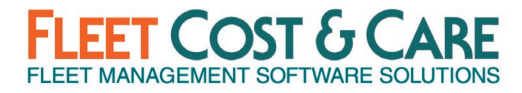

#### **2022 Q2 General Release, June 2022**

Includes all changes since Atom version 2021.4.0.0

#### **RELEASE DEPENDENCIES**

- Release includes Atom API Version 2022.2.0.0, Atom for Android 2022.2.0.0 & Atom for iOS 2022.2.0.0
- Requires NexGen Version 2022.2.0.0

#### **NEW FEATURES & ENHANCEMENTS**

**Editable E-Ticket Times** – Added enhancement to allow users to edit all time on E-Tickets. This enhancement retains the original timestamps as well as the edited times to permit full auditing of any changes while allowing you to correct missed button taps.

**Personal Labor Audit Report** – A new personal labor audit report has been added to the Atom application to allow employees to audit all processed labor entries for a range of dates. This will provide added assurance to your employees that they are being properly paid and have all their labor entries available within the Atom app.

#### **SOFTWARE ISSUES & MINOR ENHANCEMENTS IN THIS RELEASE**

#### **ATOM (GENERAL)**

- **"My Labor" on Atom missing JC Code** Added full support for JC Codes. NOTE: This applies to Timberline Accounting users only. This has been implemented to use a flag in Admin > Set System Defaults to control whether JC Codes are on or off. (Bug Fix Case #24414)
- **Remove Unit Code and Unit Type from Maintain > E-Ticket Settings** Removed Unit Code & Unit Type fields from Modular E-Ticket settings. This information was instead added as a banner above the collective group of employees assigned to the unit. (Enhancement Case #24418)

### **Atom (Android)**

- **Display Schedule Screen Generate LEM Exception with blank start/end dates for a resource** - Error occurred in the display module screens on Android devices when a user tries to generate a LEM for a Job that has a resource that has blank start or end dates. Resolved by removing the employee from eligibility for ticket issuance (not appearing in list of eligible employees) and the same with units with no date. (Bug Fix Case #23718)
- **Error message Default Craft Code** In certain conditions, an error was occurring due to an issue with the default craft code. The app will now refresh the labor data at save

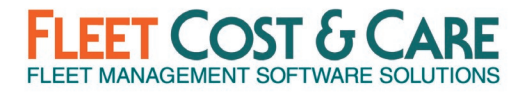

including the craft code and, if blank, will set it to the default craft code. If no default craft code was defined at time of ticket issuance, but added subsequently, the user may see the error message, but will not be blocked anymore – when the error message is acknowledged, the system will refresh the labor data, allowing the user to save the entry. (Enhancement Case #23858)

- **Job search issue** There was an issue with the job search. Search By option was not populating the lookup fields when there were no jobs with Project # assigned. This has been corrected. (Bug Fix Case #24314)
- **Change logic so Misc. Craft Codes do not require start and end times if Enable Start and Stop Times is enabled** – While enabled, if a labor entry uses a craft code with a pay type of Misc. – Other, Misc. - Reg Hours, Misc. – OT Hours, or Misc. – DT Hours, the system removes the option to enter a start and end time. (Enhancement Case #24045)
- **Add overnight indicator to times on e-tickets** Added a red indicator on the left side of the time text field to indicate an entry went over night. Tapping on the icon will display a message: "This time entry is past midnight on the work date". (Bug Fix Case #24086)
- **Work Order - Attachments from ATOM not honoring sub-directory flag in the Maintain documents** - Corrected issue to allow Atom to honor the subdirectory file links setting. (Bug Fix Case #24194)
- **Stop overriding existing labor times with workflow times** As a primary employee on a ticket, app honors time entered at the beginning of the day and will not override with workflow times. Secondary employees entering time before primary employee completes the workflow will be retained. (Enhancement Case #24299)
- **Add Unit Type to Unit Code banner in Modular E-Tickets** Added Unit Type to the Unit banner line on Modular E-Tickets. Unit Code (Unit Type) is how it will be displayed. (Enhancement Case #24307)
- **Modular E-Ticket - Missing Employee on the Team Info section** If viewing e-tickets in landscape mode, there was an incorrect display of 2 or more employees. This display issue has been corrected. (Bug Fix Case #24350)
- **Emailing Quote PDF sends a corrupted file** Issues with corrupted PDF's were reported on older Samsung Galaxy Tab 7 tablets after an Android update. The issue was resolved. (Bug Fix Case #24360)
- **Add Enhanced E-Ticket Cancelation prompts and validations to Modular E-Tickets** If an E-ticket is canceled while the user is actively working on it; the user would be notified of its cancelation and be allowed to move forward if needed. If a ticket is canceled while the user has it open, when the user tries to exit the ticket or if the user taps on Arrived Job or First Signature, the user will see a dialog box: "This ticket has been canceled, are you sure you want to continue?" with options of OK and Cancel. 'Cancel' option will return the user to the ticket and OK will return user the ticket queue and the queue updated with the canceled status of the E-Ticket. (Enhancement Case #24442)
- **Remove pull-to-refresh in Labor & Unit Details tab** The "Pull to refresh" feature on the Labor & Units Detail tab was causing issues for users scrolling down and inadvertently causing a refresh. This refresh was clearing all unsaved labor entries. This option has been disabled. (Enhancement Case #24485)

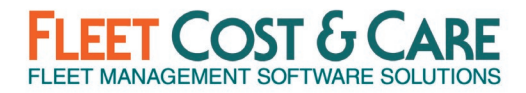

- Unable to close ticket due to signature field When double-tapping on the signature box, it was clearing the customer signature, but retaining the time stamp. The double tap option has been disabled to not cause this problem. (Bug Fix Case #24683)
- **System crash and no report sent when clicking on 'Report'** An error occurred when opening a LEM ticket then putting Atom in the background for an extended period and attempting to re-open the app from the Open Application list. This was specifically identified for specific device/Android version but could be experienced on other devices as well. (Bug Fix Case #24722 & 24944)
- **My Labor Screen - Restrict clearing the Job # on the payroll entries against a ticket** In a certain sequence of events, it was possible to clear/change the Job # from the My Labor screen. This has been changed to not allow changing the Job #. (Enhancement Case #24853)
- **Refine the 'Oops....' message** Changed the message "Oops something went wrong" with 'Something went wrong. Atom could not recover from an unexpected issue. Click 'Report' to send details to Support for troubleshooting. If you continue to get this error message, please close the application, and try again.' (Enhancement Case #24960)
- **Missing logic PO Req/PO in Atom** Corrected error accessing reference data when converting PO Requisition to a PO. (Bug Fix Case #25001)
- **Send system-generated email when canceled e-ticket is reconstituted** If an E-ticket that a user canceled is reconstituted, the system will now notify that user immediately via e-mail. The message will have the Subject: "Ticket cancelation has been revoked" and the body of the message will contain:

Ticket Number: [TicketNo] Job Number: [JobNo] Employee: [fName] [lName] Time: [datetime] The ticket you previously canceled was advanced by [fName] [lName]. This results in reconstitution of the ticket in NexGen. Please review the job and/or contact the user for more details. (Enhancement Case #24565)

Note: this only applies when Job WPF is enabled; there is no change to the legacy job screen.

- **"My Labor" on Atom missing JC Code** Added full support for JC Codes. NOTE: This applies to Timberline Accounting users only. This has been implemented to use a flag in Admin > Set System Defaults to control whether JC Codes are on or off. (Enhancement Case #24610)
- **Converting PO Req to PO - Missing operand after '=' operator exception** In some conditions when converting a PO Requisition to a PO, an error was encountered. This issue has been corrected. (Bug Fix Case #24754)
- **Specifications not appearing correctly in Modular E-Tickets** Corrected display of daily specifications information. (Bug Fix Case #25009)
- **Add system flag to control auto-calculation of hours** Added NexGen system default flag to disable auto-calculation of hours. This feature is extended to Atom. (Enhancement Case #25035)

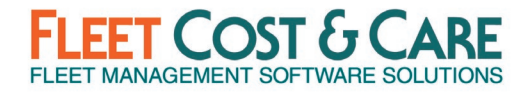

### **Atom (iOS)**

- **Missing logic PO Req/PO in Atom** Corrected error accessing reference data when converting PO Requisition to a PO. (Bug Fix Case #25012)
- **Specifications not appearing correctly in Modular E-Tickets** Corrected display of daily specifications information. (Bug Fix Case #25010)
- **My Labor Screen - Restrict clearing the Job # on payroll entries against a ticket** In a certain sequence of events, it was possible to clear/change the Job # from the My Labor screen. This has been changed to not allow changing the Job #. (Enhancement Case #24964)
- **Send system-generated email when canceled e-ticket is reconstituted** If an E-ticket that a user canceled is reconstituted, the system will now notify that user immediately via e-mail. The message will have the Subject: "Ticket cancelation has been revoked" and the body of the message will contain:

Ticket Number: [TicketNo] Job Number: [JobNo] Employee: [fName] [lName] Time: [datetime] The ticket you previously canceled was advanced by [fName] [lName]. This results in reconstitution of the ticket in NexGen. Please review the job and/or contact the user for more details. (Enhancement Case #24602)

Note: this only applies when Job WPF is enabled; there is no change to the legacy job screen.

- **Error in Shift Code - No Primary Key value for foreign Key** An issue occurred when the device was off-line and came back on-line. When trying to add a labor entry, this error occurred. This has been corrected. (Bug Fix Case #24861)
- **Remove pull-to-refresh in Labor & Unit Details tab** The "Pull to refresh" feature on the Labor & Units Detail tab caused issues for users scrolling down and inadvertently causing a refresh. This refresh was clearing all unsaved labor entries. This option has been disabled. (Bug Fix Case #24937)
- **My Labor error: "WoDetailID Input String Was Not in a Correct Format"** An error occurred in certain conditions when adding a labor entry and assigning a Work Order to that entry. This was related to activity codes and has been corrected. (Bug Fix Case #24901)
- **Add system flag to control auto-calculation of hours** Added NexGen system default flag to disable auto-calculation of hours. This feature is extended to Atom. (Enhancement Case #25127)
- **"My Labor" on Atom missing JC Code** Added full support for JC Codes. NOTE: This applies to Timberline Accounting users only. This has been implemented to use a flag in Admin > Set System Defaults to control whether JC Codes are on or off. (Enhancement Case #24611)
- **Display Schedule Screen - Generate LEM Exception with blank start/end dates for a resource** - Error occurred in the display module screens on iOS devices when trying to generate a LEM for a Job that has a resource that has blank start or end dates. Resolved

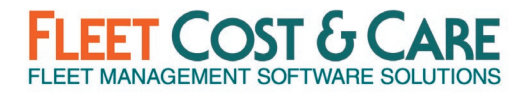

by removing the employee from eligibility for ticket issuance (not appearing in list of eligible employees) and the same with units with no date. (Bug Fix Case #24603)

- **Add Enhanced E-Ticket Cancelation prompts and validations to Modular E-Tickets** If an E-ticket were canceled while the user was actively working on it, the user would be notified of its cancelation and be allowed to move forward if needed. If a ticket is canceled while the user has it open, when the user tries to exit the ticket or if the user taps on Arrived Job or First Signature, the user will see a dialog box: "This ticket has been canceled, are you sure you want to continue?" with options of OK and Cancel. 'Cancel' option will return user to the ticket and 'OK' will return user the ticket queue and the queue updated with the canceled status of the E-Ticket. (Enhancement Case #24443)
- **Signature times were not correct on action lists** An issue occurred on iOS version of Atom only where signature times on work order action lists were not accurate. All other times on the WO were correct. This issue has been corrected. (Bug Fix Case #24016)
- **Add overnight indicator to times on e-tickets**  Added a red indicator on the left side of the time text field to indicate an entry went over night. Tapping on the icon will display a message: "This time entry is past midnight on the work date". (Enhancement Case #24084)
- **Discard changes not working on Schedule Jobs, Unit/People Tab** When editing a unit or a person on a job, if you exit from the tab and Don't Save Changes, the card is not updated. However, if you go back into the detail, the info has not been discarded. This issue has been corrected. Only occurring in iOS version of Atom. (Bug Fix Case #24126)
- **Stop overriding existing Labor & Unit Detail times with workflow times** As a primary employee on a ticket, app honors time entered at the beginning of the day and will not override with workflow times. Secondary employees entering time before primary employee completes the workflow will be retained. (Enhancement Case #24300)
- **Add Unit Type to Unit Code banner in Modular E-Tickets** Added Unit Type to the Unit banner line on Modular E-Tickets. Unit Code (Unit Type) is how it will be displayed. (Enhancement Case #24308)
- **Job search issue** There was an issue with job search. Search By option was not populating the lookup fields when there are no jobs with Project # assigned. This has been corrected. (Bug Fix Case #24240)
- **WO Attachments from ATOM not honoring sub-directory flag on the Maintain documents** - Corrected issue to allow Atom to honor the subdirectory file links setting. (Bug Fix Case #24230)
- **Changed logic so Misc. Craft Codes do not require start and end times if enabled** While enabled, if a labor entry uses a craft code with a pay type of Misc. – Other, Misc. - Reg Hours, Misc. – OT Hours, or Misc. – DT Hours, the system removes the option to enter a start and end time. (Enhancement Case #24081)
- **Schedule Job - Change Unit changes Unit Type** On the Schedule Job screen, when a Unit Code is changed, the system was changing the Unit Type to match the Primary Type of the new Unit. This has been changed so that when changing the Unit Code, the Unit Type is left at the existing Unit Type. (Bug Fix Case #23307)
- **Error message Default Craft Code** In certain conditions, an error was occurring due to an issue with the default craft code. The app will now refresh the labor data at save

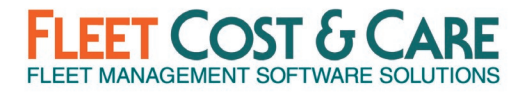

including the craft code and, if blank, will set it to the default craft code. If no default craft code was defined at time of ticket issuance, but added subsequently, the user may see the error message, but will not be blocked anymore – when the error message is acknowledged, the system will refresh the labor data, allowing the user to save the entry. (Enhancement Case #23731)

• **Added system flag to control auto-calculation of hours** - Added NexGen system default flag to disable auto-calculation of hours. This feature is extended to Atom. (Enhancement Case #25127)

#### **System Administrator Notes**

- Requires **ASP .NET 4.7.2** or **Higher** to be installed on the Atom IIS Server (API versions 2.3.7 and higher).
- Updates for iOS SDK 15 Made changes to various display sections to maintain app conventions and that all icons are visible with the new iOS Software Development Kit. (Enhancement Case #24805)

#### **System Default Changes**

- **E-Documents Tab Changes** 
	- o **New field Allow modification of all times for Job and LEM Tickets.** Checkbox; checked or un-checked. This checkbox enables (checked) or disables (unchecked) new Editable E-Ticket Times enhancement. If you want to allow users to modify all E-Ticket Times, you should enable this option.
	- o **New Field Enable auto-calculation of hours on E-Tickets.** This new option enables (checked) or disables (unchecked) the automatic calculation of labor hours based on time entries in Atom. The default value for this field is Enabled (checked).

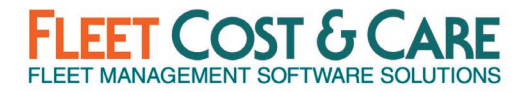

#### **Documentation & Training**

- Atom [Modular E-Ticket Guide](https://www.fleetcostcare.com/wp-content/uploads/2022/06/NexGen_Modular_ETicket_User_Guide_v2.0.pdf) V2.0 (Updated for this release.)
- [NexGen\\_WPF\\_Dispatch\\_User\\_Guide\\_4.0](https://www.fleetcostcare.com/wp-content/uploads/2022/06/NexGen_WPF_Dispatch_User_Guide_v4.0.pdf) (Updated for this release.)

#### **Previous Release Documents**

2021 Q4 General Release [2021.4.0.0](https://www.fleetcostcare.com/wp-content/uploads/2022/01/Atom-Version-2021.4.0.0-Release-Notes.pdf)

2021 Q2 General Release [2021.2.3.2](https://www.fleetcostcare.com/wp-content/uploads/2021/07/Atom_Version-2021.2.3.2-Release-Notes.pdf)

2020 Q4 General Release [2020.4.1.2](https://www.fleetcostcare.com/wp-content/uploads/2021/04/Atom-Version-2020.4.1.2-Release-Notes.pdf)